**Journal of Mechanical Science and Technology**

Journal of Mechanical Science and Technology 22 (2008) 12~24

# www.springerlink.com/content/1738-494x

# Mobile and remote operation for M2M application in upcoming u-manufacturing

Dong-Hoon Kim<sup>1,\*</sup> and Jun-Yeob Song<sup>2</sup>

1 *Intelligent Machine Systems Research Center, Korea Institute of Machinery & Materials (KIMM), Daejeon 305-343, Korea* 2 *Intelligent Machine Systems Research Center, KIMM, Daejeon 305-343, Korea* 

 (Manuscript Received August 21, 2006; Revised October 18, 2007; Accepted October 22, 2007) ----------------------------------------------------------------------------------------------------

#### **Abstract**

This study tried to control and monitor computerized numerical controller (CNC) machines anywhere and anytime for machine (mobile) to machine (M2M) application in wired and wireless environment of upcoming ubiquitous manufacturing systems (u-Manufacturing). With a personal digital assistant (PDA) phone, the machine status and machining data of CNC machines can be monitored in wired and wireless environments, including the environments of IMT2000 and Wireless LAN. Moreover, CNC machines can be controlled anywhere and anytime.

The concept of the anywhere-anytime controlling and monitoring of a manufacturing system was implemented for u-Manufacturing in this study. In this concept, the communication between the CNC controller and the PDA phone was successfully performed anywhere and anytime for the real-time monitoring and control of CNC machines. In addition, the interface between the CNC controller and the developed application module was implemented by object linking and embedding for process control (OPC) and shared CNC memory.

For communication, the design of a server content module within the target CNC was based on a TCP/IP. Furthermore, the client content module within the PDA phone was designed with the aid of embedded  $c++$  programming for mobile communication. For the interface, the monitoring data, such as the machine status, the machine running state, the name of the numerical control (NC) program, the alarm and the position of the stage axes, were acquired in real time from real machines with the aid of the OPC method and by sharing the CNC memory. The control data, such as the start, hold, emergency stop, reserved start and reserved stop, were also applied to the CNC domain of the real machine.

CNC machines can therefore be controlled and monitored in real time, anywhere and anytime. Moreover, prompt notification from CNC machines to mobile phones, including cellular phones and PDA phones, can be automatically realized in emergencies.

*Keywords*: CNC machine; u-Manufacturing; Anywhere-anytime; Mobile control and monitoring; Wired and wireless *----------------------------------------------------------------------------------------------------*

# **1. Introduction**

In recent years, there has been in increase in demand for a convenient environment in which users can achieve their purposes anywhere and anytime [1- 2]. Such demands have also been made with respect to manufacturing systems and machine tools [2-5]. In particular, machine tools with open CNC architecture have been the motivation for active research on methods for the control and monitoring of CNC machines [6-9]. This research has spawned numerous studies on remote monitoring and controlling [10-13], which are vital functions in a wireless environment [3].

Conventional controlling and monitoring of machine tools focuses on the machine itself or on the relationship between CNC machines and peripheral equipment [11-13]. Recently, however, the wide-

<sup>\*</sup> Corresponding author. Tel.: +82 42 868 7148, Fax.: +82 42 868 7150 E-mail address: kdh680@kimm.re.kr

DOI 10.1007/s12206-007-1002-0

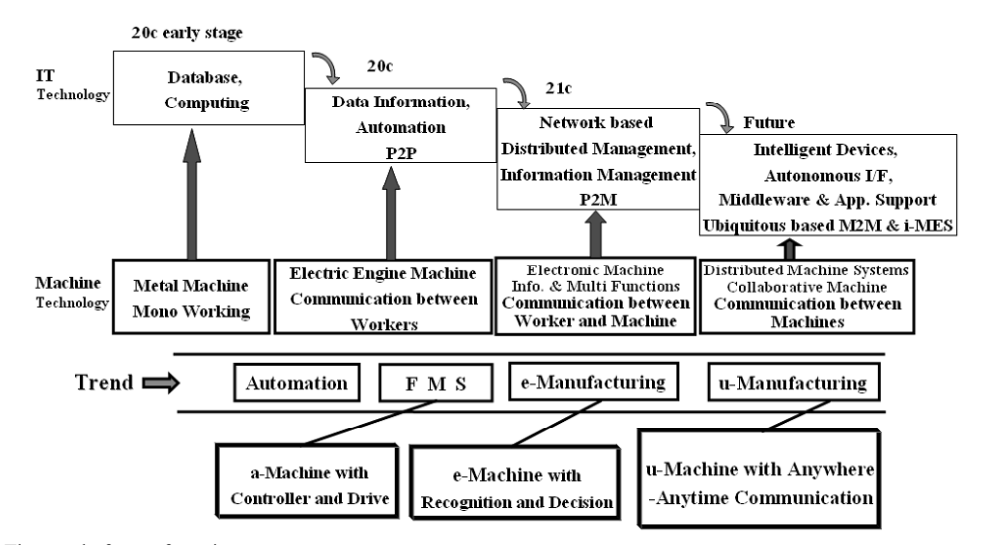

Fig. 1. The trend of manufacturing systems.

spread use of computers and the Internet has led to a proliferation of studies on the remote controlling, monitoring and diagnosis of CNC machines for distributed global management in manufacturing systems [2, 14]. Most of these studies are based on the client-server local domain in a wired LAN, and, recently, Web-based control and monitoring has actually been realized [2, 15]. The circumstances mentioned above, which are due to the inferior field environment, are exacerbated by the difficulty of merging machine technology with IT. These two types of technology are now being applied together in manufacturing systems. However, although this merger is possible in a wired network environment, it has not yet been fully realized in a ubiquitous-based wireless and mobile environment [3].

Therefore, an attempt was made to develop a solution for the mobile controlling and monitoring of CNC machines in a wireless environment. By finding a method of remotely controlling and monitoring CNC machines, and by enabling various functions to be controlled and monitored anywhere and anytime, it will be possible to lay the foundation for the development of ubiquitous-machine and u-Manufacturing. For this, an interface between the CNC controller and developed application modules was implemented by accessing the shared CNC memory, and the parametric values for the interface were mutually referred by the OPC. In addition to the above-mentioned wireless environment application, web-based remote operation was implemented and their operability was tested through the web.

# **2. M2M application scheme for u-Manufacturing**

As shown in Fig. 1, the convergence of machine technology and information technology is very important in the manufacturing system field. The conventional machine technology has passed through flexible manufacturing system and has been converted into e-manufacturing. However, e-manufacturing is limited to high-level production information management and related portal services. For the future, it is expected that u-Manufacturing systems enabling autonomous communication between devices and applying anywhere-anytime concept from low device level to high application level in wired and wireless environment can be realized.

In the near future, manufacturing devices including a machine-tool and mobile terminal will be more improved as the form of advanced concept with collaborative ability in M2M environment for u-Manufacturing shown in Fig. 2.

First, for u-Manufacturing, the goal in this study was to enable the controlling and monitoring between a CNC machine and a PDA phone to be implemented anywhere and anytime. For such implementation, a server content module based on the TCP/IP was designed within the CNC of the machine. In addition, a client content module was designed by using embedded c++ programming, for mobile communication, into a PDA phone.

Then the OPC method was used and CNC memory was shared for a real-time interface between the developed application modules and the CNC domain in

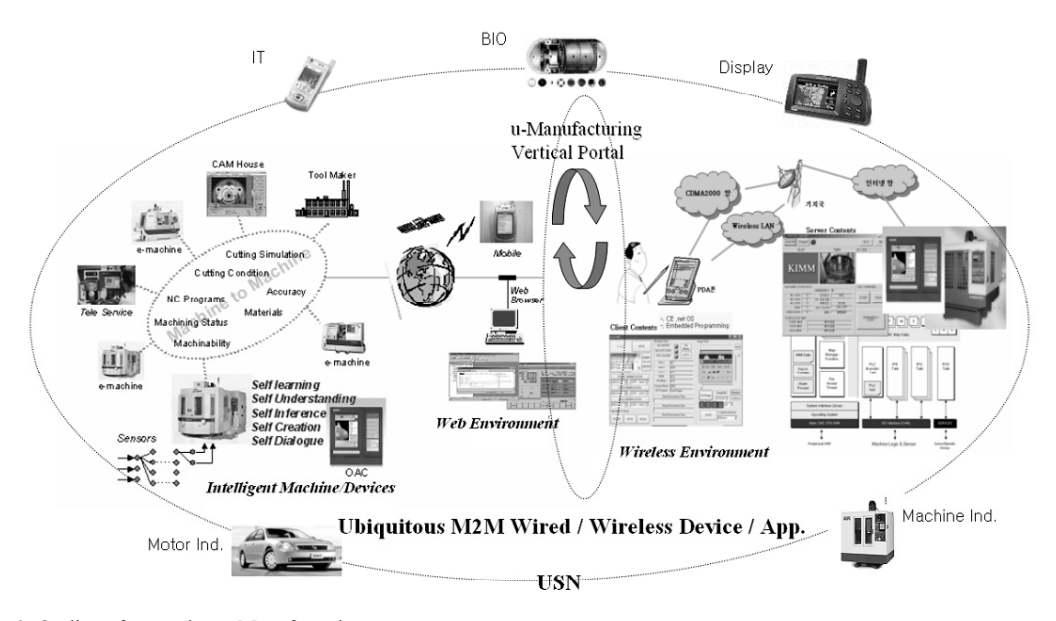

Fig. 2. Outline of upcoming u-Manufacturing system.

order to acquire data on the machine status, the machine running state, the NC program information, the alarm information and the position of the stage axes of real machines. Another reason for adopting this approach was to apply the control data, such as data on the start, hold, emergency stop, reserved start and reserved stop.

To ensure the remote controlling and monitoring of systems anywhere and anytime in a wireless environment, the following processes were used:

- A PDA phone was used as a mobile terminal.
- The content of a mobile terminal was programmed with embedded visual  $c++$  for operation in the WinCE.Net operating system.
- The server content module of the CNC machine communicated with the client contents module that operated in the mobile terminal. Through the communication medium, the data for control and monitoring were transferred between the two modules.
- To control and monitor a real CNC machine, the interface between the server contents module and the CNC was performed with the OPC method and by sharing CNC memory.

## **3. Prototype system configuration**

The system was configured as follows. First, the system functions were divided into two developed modules: the client mobile contents module and the server content module. The server content module was programmed with standard visual c++, and the developed agent program was executed in the CNC domain.

Next, for the client mobile contents module, the developed agent program, which was programmed with the aid of embedded visual c++ was used for execution in a WinCE.Net 4.2 operating system. This module was designed to operate on a PDA phone (Nexio S155). An IMT2000 (CDMA2000) network and a wireless LAN were used for the communication between the server content module and the client content module.

For the next step, the server content module was used to obtain the monitoring data, such as machine status, alarm information, NC information, position of the axes, CNC screen image, and Universal Serial Bus (USB) camera images. The server content module was also used to communicate with the client content module. On the other hand, the client content module was used to receive the monitoring data from the server and to show the data on the screen of the PDA phone. In addition, the client content module was used to transfer the control data to the server content module: for example, data on the machine start, hold, emergency stop, reserved start and reserved stop.

Fig. 3, which illustrates the communication between the two contents modules, shows that the client

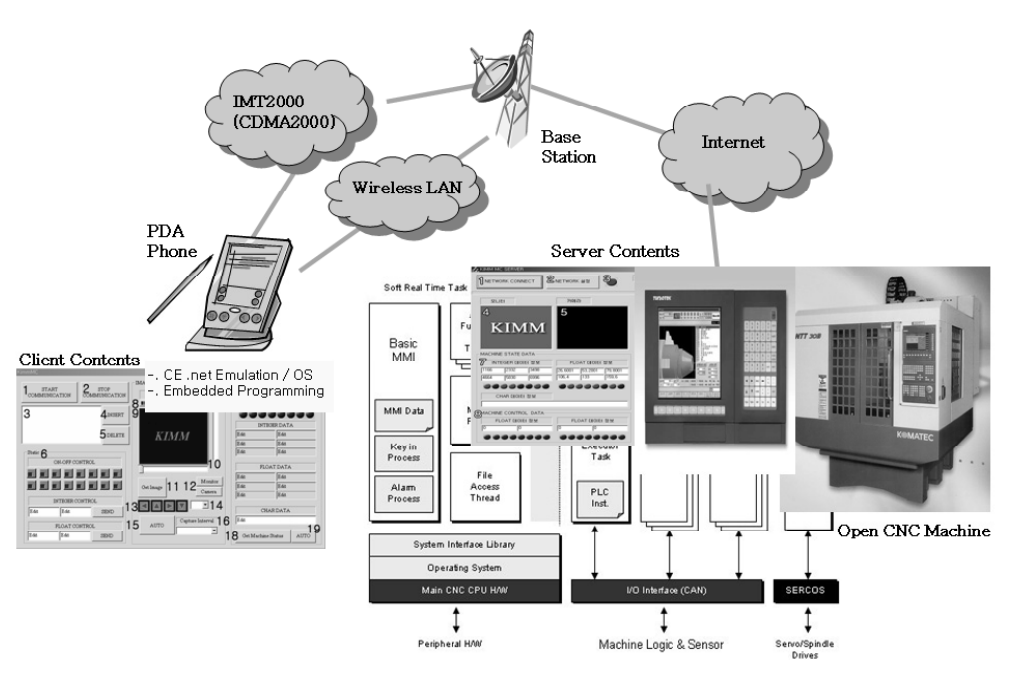

Fig. 3. The system scheme for M2M application.

content module operates on a PDA phone, and that the communication is performed with a base station through the CDMA2000 network. The base station sends the data transferred by the CDMA2000 network to the Internet. The server content module, which is connected to the Internet, operates the CNC machine and transfers the monitoring data, such as the machine status, to the base station through the Internet. The architecture of the server content and client content, using CDMA2000 and wireless LAN, is as follows.

## *3.1 Server content*

In Fig. 4, which shows the structure of the OPC program in the server content, there are two server content models. The models are classified in terms of the process they use to interface with the CNC machine, that is, either the OPC method or the method of sharing the CNC memory map.

Fig. 4 is explained as follows.

- Object Linking and Embedding (OLE) dynamic linking library initialization: The OLE initialization is used for the OLE process.
- Variable initialization: The variables used in the program are initialized. In detail, the basic variables and icons used in the graphic user interface are ini-

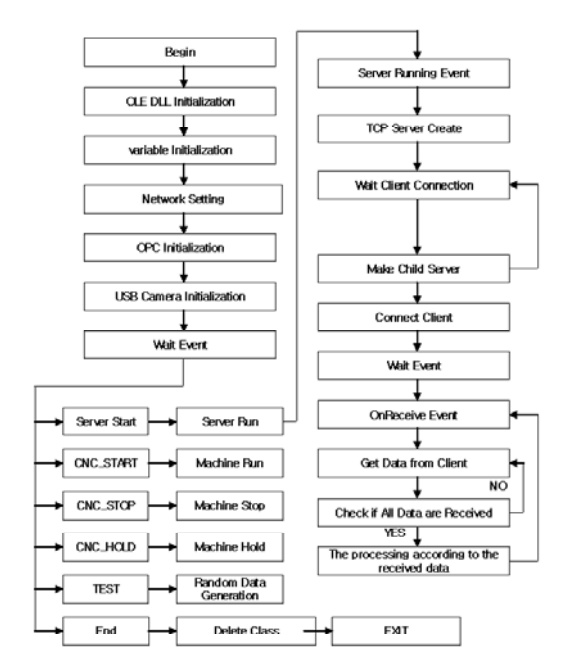

Fig. 4. The structure of the server content by using the OPC method.

tialized, as well as the variables for the OLE and communication.

- Network setting: The status for communication is set up in the server content module. To solve network congestion, the packet size is controlled and over-sized packets are avoided. The port number is also set up. The settings for the parameters are saved in static memory to ensure the parameter values can be restored in the program initialization.

- OPC initialization: The OPC process is initialized with the aid of the OLE to interface with the machine controller. The variables used in the OPC process are initialized and the required classes are created.
- USB camera initialization: The USB camera is initialized and the initial frame is displayed on the screen.
- Wait event: The event of the user's command is checked. The command includes the server content of Server\_Start, CNC\_Start, CNC\_Hold, CNC\_ Stop, Self Test, Close.
- Server start: The communication part of the server side is executed, and the wait data requests a query from the client side. The server content module, which creates a new class, charges the created class with the communication process. The created class communicates with the client content through a predefined protocol.
- CNC\_Start: The start command of the CNC machine is applied.
- CNC\_Stop: The stop command of the CNC machine is applied.
- CNC\_Hold: The hold command of the CNC machine is applied.
- Self test: The communication between the server side and the client side is simulated with the aid of random data values when the interface between the server content and the CNC is not possible.
- Close: The server content module is closed.

The server content module has the structure of an OPC-type program. If the server content uses the CNC shared memory, a real-time kernel (RTX) application programming interface (API) library is used, and the step related to the OPC is replaced with the RTX API part of the server content module.

#### *3.2 Client content*

Fig. 5 shows the structure of the client content.

The structure of the client content module enables the module to connect to the server content, receive monitoring data from the server content, and send control commands to the server content. The structure is as follows:

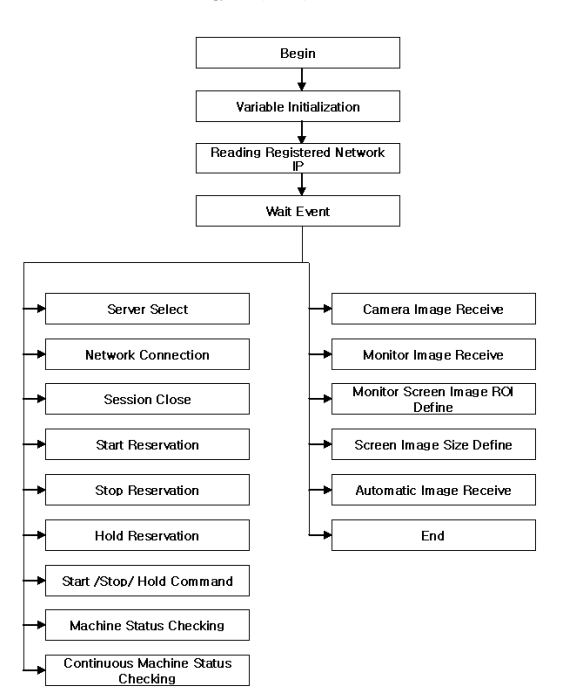

Fig. 5. The structure of the client content.

- Variable initialization: The variables required in the early stage are initialized.
- Network internet protocol (IP) check: The IP address and port number of the registered server are read. A new IP address and port number can be registered and all registered IP addresses are displayed in a list box of a mobile terminal, such as a PDA phone. If one of the IP addresses on the list is selected, the terminal is connected to the server content.
- Network connection: The connection to the server content is attempted. If the initial connection is successful, the basic monitoring data from the server is automatically transferred. The server then waits for the client user's control command event.
- Disconnection: The connection is separated.
- Start/stop/hold reservation: To execute a reserved command, the commands are executed in reserved time if the control data with a set reserved time is transferred.
- Machine status check: The machine status data is checked just once.
- Automatic machine status check: The machine status data is continuously checked.
- Camera image receipt: If the USB camera is set up, the image data (Quarter Common Intermediate Format (QCIF) 176 x 144 size) is transferred and

displayed on the mobile terminal.

- Screen (monitor) image receipt: The screen shot of the CNC is transferred and displayed in the mobile terminal.
- Screen image position setting: The resolution of the CNC screen is high (generally over 640 x 480), and the data size of the screen image is much bigger than the control command and monitoring data. Therefore, the region of interest (ROI) of the screen is generally monitored by selecting the ROI.
- Screen image size definition: The received image size is defined by the client user. The size of the CNC screen can be determined through the early communication in the initialization process of the client content.
- Image receive auto: The image of the USB camera, or of the CNC screen, is continuously received from the server side.
- Close: The client content module is closed.

# **4. The interface between CNC machine and developed application module**

Applied machine tools have an open CNC architec-

ture (Fig. 6). The open architecture of the CNC map includes the interconnected signals X, Y, G, F and R, where  $X$  is the input signal,  $Y$  is the output signal of the Programming Logical Controller (PLC), G is the input signal from the PLC to the CNC, F is the input signal from the CNC to the PLC, and R is the relay signal. By accessing the shared CNC memory and alarm log data, the interface between the server content and the CNC domain is performed on the same platform, and the server content can be executed as an internal function of the CNC domain. The server content can extract the key data required for monitoring from the CNC and PLC. Moreover, for remote control, the server content can apply control commands that have been transferred from the client content to the CNC and PLC domains.

Fig. 7 explains the interface process between the server content and the CNC domain. The purpose of the interface process is to acquire information on the status of the real machine, such as the machine running state, the used NC program name, the current alarm information and the position of the stage axes. The purpose of the interface process is also to control the CNC machine by using the control command

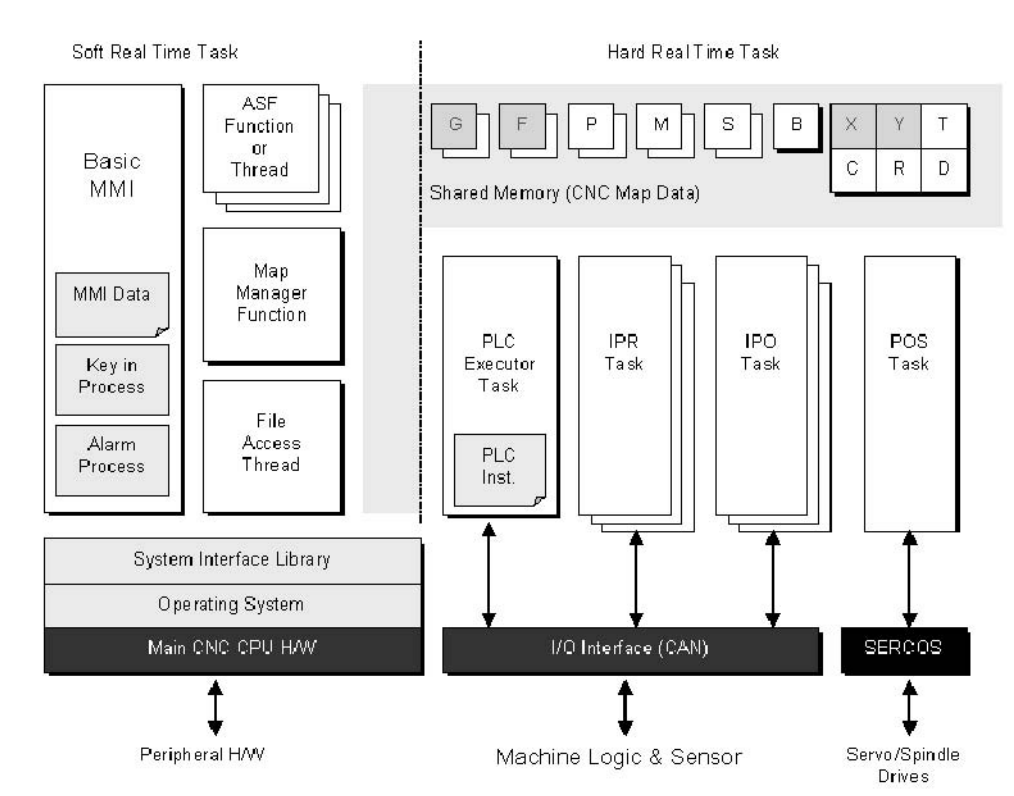

Fig. 6. The structure of the CNC machine with an open architecture controller.

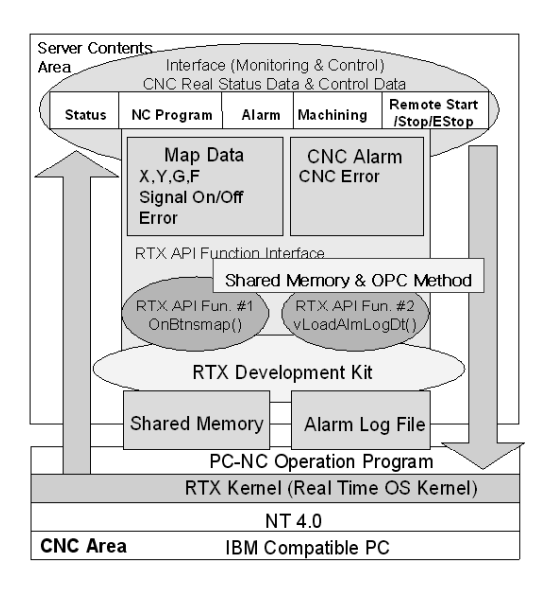

Fig. 7. The interface structure between the server content and the CNC domain.

transferred from the client side.

The CNC generally has an RTX for multitasking in an infra platform. Hence, the API functions supported by the RTX are used to access the memory map and alarm data of the CNC domain. The parametric values of the API functions are mutually referred and transmitted by the OPC.

### **5. System function and test**

The key functions of our system are as follows:

- Random status generation and real machine status acquisition
- Screen capture by selection of the ROI and the captured image transmission
- USB camera capture and the captured image transmission
- Transmission of the real machine status and machining information
- Transmission and execution of the remote control command.

The key functions are explained as follows:

- The function of generating the random status is designed as a communication test between the server content and the CNC when data cannot be acquired from the real machine. The OPC method in the server content acquires real data from the machine.

- The function of the screen capture is to capture the CNC screen when the capture command is transferred from the client to the server content. When the control command for the capture is received, the parameters for capturing the size and position are concurrently received. The server content captures the CNC screen according to the given size and position. After the capture, the captured image is compressed to a Joint Photography Experts Group (JPEG) image and transmitted to the client monitor. The default size of the JPEG image is fixed at 176 QCIF for quick transmission. If necessary, the client can change the size.

- The function of the USB camera capture is to aid the monitoring of the work pieces, peripheral equipment and workplace circumstances.
- The real machine status and machining information are transmitted at the client's request. The transmitted data include the current machine status, the alarm status, information on the machining NC program, information on the stage axes, and the feed status.
- The remote control commands are performed in the server content by the control commands received from the client content.

A detailed explanation of the key functions is given in the next two sections, with respect to both the server and the client.

# *5.1 The function of the server content*

As shown in Fig. 8, the main frame of the server content consists of the following:

 $\blacktriangleright$  "1. Server Start" is the button that starts the server. If the server starts successfully, the icon"3. Operating Status" is on.

▶ "2. Set Network Conditions" is the menu button for setting the network environment. This menu normally selected before the server is started. The maximum packet size, the packet delay time and port number are set in a pop-up window of the menu. The packet size refers to the size of the data (bytes) in a single transmission. The packet delay time refers to the delay between transmissions. These network conditions were set to guarantee a secure data transmission. The port number is the port through which data

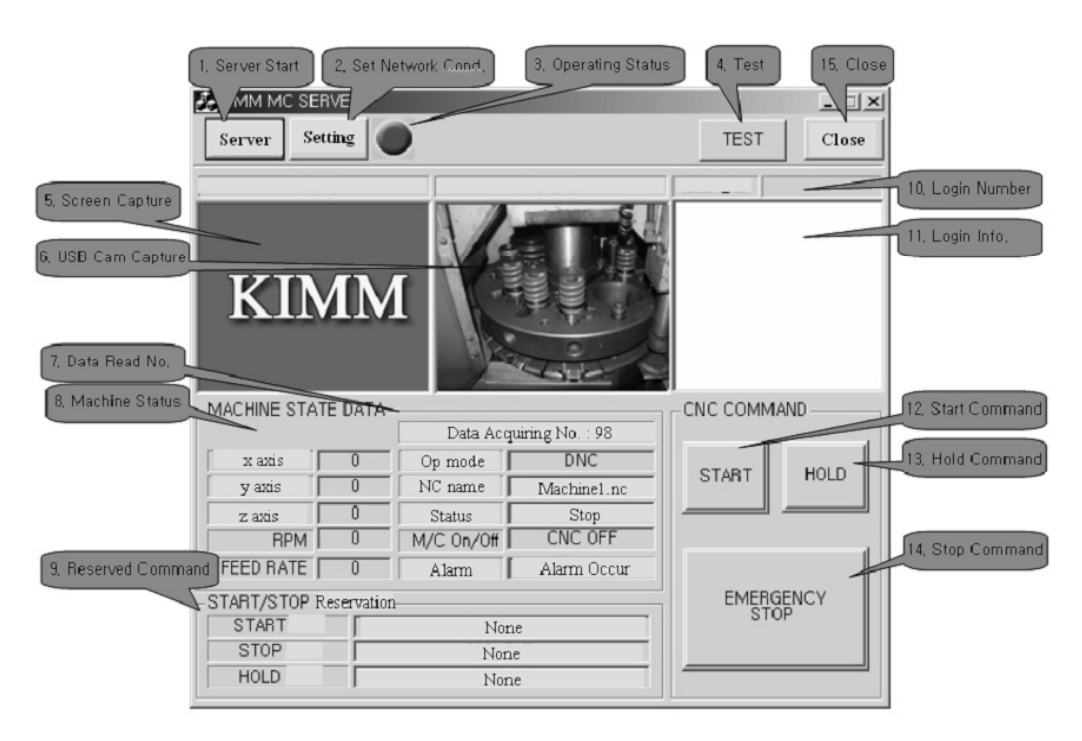

Fig. 8. The main frame of server content.

are transmitted between the server and the client.

 $\blacktriangleright$  "3. Operating Status" indicates the successful start of the server content.

▶ "4. Test" refers to the use of random data to test the data communication between the server content and the client in a failed interface with the CNC domain.

ⶺ "5. Screen Capture" displays the machine CNC screen to be transmitted to the client content.

ⶺ "6. USB Camera Capture" displays the USB camera image which is to be transmitted to the client content.

▶ "7. Data Acquisition Number" displays the frequency at which data is acquired from the real machine.

▶ "8. Machine Status" displays the acquired information on the machine status. The displayed machine status includes the position of each axis, the RPM, the feed rate, the operation the name of the NC program, the machining status, the machine on/off information and the alarm information.

ⶺ "9. Reserved Command" displays the control command reserved by the client. The reserved commands are the commands for starting, stopping and holding the machine.

 $\blacktriangleright$  "10. Login Number" displays the client number

connected to the server contents.

 $\blacktriangleright$  "11. Login Information" displays which client is connected and when the session is disconnected.

- $\blacktriangleright$  "12. Start" starts the machine.
- ▶ "13. Hold" pauses the machine.
- $\blacktriangleright$  "14. Stop" stops the machine.
- ▶ "15. Close" finishes the server content.

# *5.2 The function of the client content*

The client content was implemented into a PDA, and used embedded visual  $c++$  for the programming. The functions of the client content are as follows: connecting to the server content, monitoring the data acquisition from the server side, sending the control commands to the server side, acquiring image data from the server side, and various other related functions.

As shown in Fig. 9, the main frame of the client content consists of the following:

 $\blacktriangleright$  "1. Connect" connects the user to the server content. Before attempting the connection, the server must be selected in "2. List Box".

ⶺ In the "2. List Box" window, the IP addresses of the registered server are displayed. The address for

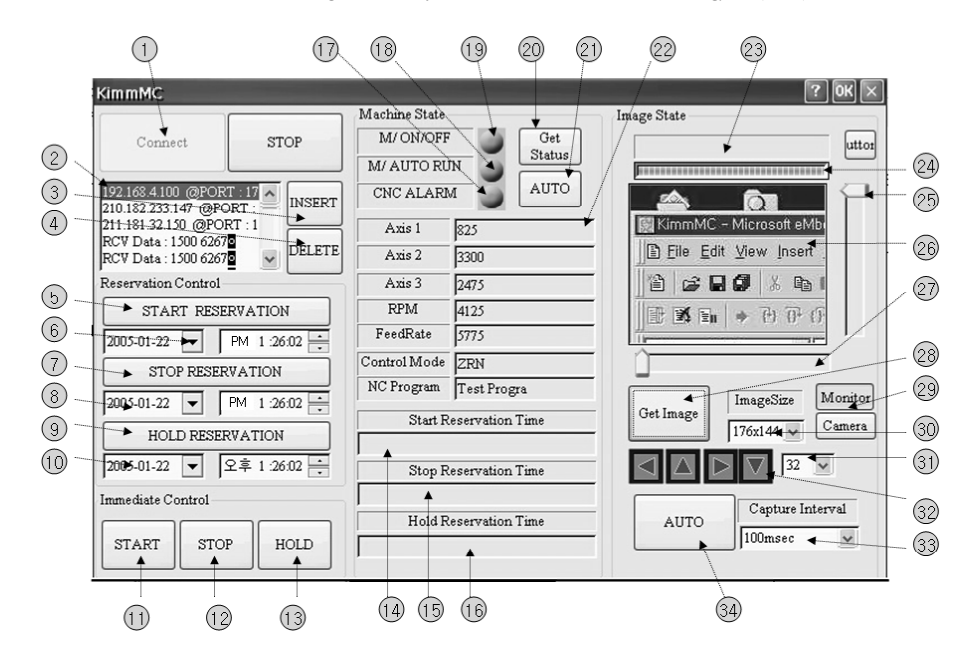

Fig. 9. The main frame of the client content.

mat is "xxx.xxx.xxx.xxx.*xxx@PORT:yyyy"*, where "xxx" is the IP address and "yyyy" is the port number.

 $\blacktriangleright$  "3. Insert" opens a pop-up window for registering the IP address and server number.

► "4. Delete" deletes the IP address and port number in the "2. List Box" window.

ⶺ "5. Start Reservation" sends a command to the server side of the control that remotely starts the machine in reserved time via the "6. Start Time Reservation" combo box.

▶ "6. Start Time Reservation" selects the time for the reserved start.

► "7. Stop Reservation" sends the control command to the server side to remotely stop the machine in reserved time via the "8. Stop Time Reservation" combo box.

► "8. Stop Time Reservation" selects the time for the reserved stop.

ⶺ "9. Hold Reservation" sends the control command to the server side to remotely pause the machine in reserved time via the "10. Hold Time Reservation" combo box.

▶ "10. Hold Time Reservation" selects the time for the reserved hold.

 $\blacktriangleright$  "11. Start" sends the control command to the server side to remotely and immediately start the machine.

 $\blacktriangleright$  "12. Stop" sends the control command to the server side to remotely and immediately stop the machine.

 $\blacktriangleright$  "13. Hold" sends the control command to the server side to remotely and immediately pause the machine.

ⶺ "14. Start Reservation Time" displays the reserved starting time.

 $\blacktriangleright$  "15. Stop Reservation Time" displays the reserved stopping time.

• "16. Hold Reservation Time" displays the reserved pausing time.

 $\blacktriangleright$  "17. Machine On/Off" displays information acquired from the server side on the machine's on/off status.

► "18. Machine Auto Running" displays data acquired from the server side on the machine running status.

▶ "19. CNC Alarm" displays data acquired from the server side on the machine alarm status.

▶ "20. Get State" requests data from the server side on the machine status.

 $\blacktriangleright$  "21. Auto" continuously requests data from the server side on the machine status.

 $\triangleright$  "22" displays the data acquired from the server side, such as the RPM, the feed rate, the control mode, and the NC program information.

▶ "23" displays data acquired from the server on the start position of the screen.

 $\blacktriangleright$  "24" displays the receiving status of the CNC screen image in transmission.

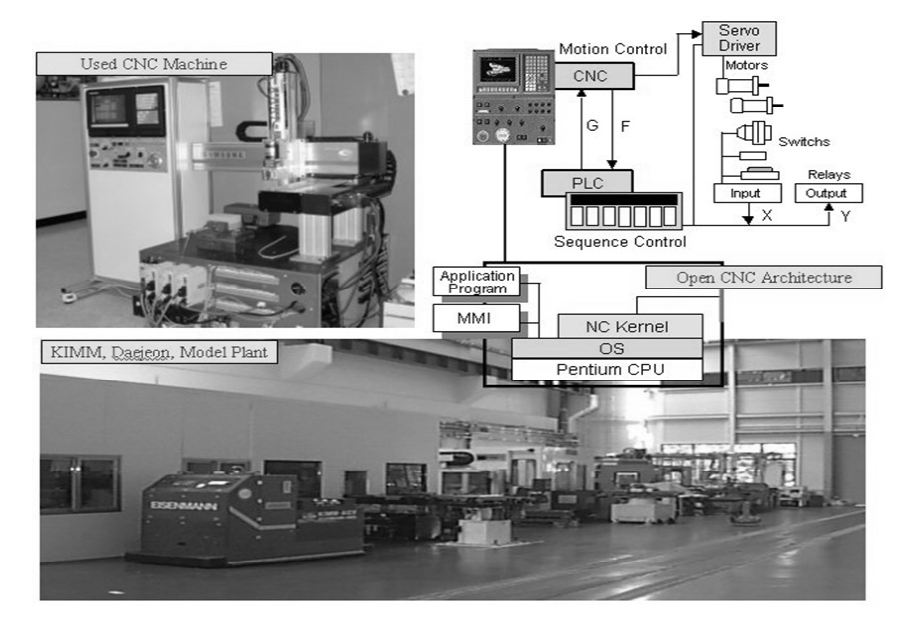

Fig. 10. The CNC machine and its architecture for the efficiency test.

▶ "25 and 27" set the start position of the received image. The setting values are displayed in the area of "23".

- $\blacktriangleright$  "26" displays the received image.
- $\blacktriangleright$  "28" requests the image from the server side.

 $\blacktriangleright$  "29" selects whether the image to be received comes from the CNC screen or the USB camera.

- $\blacktriangleright$  "30" selects the size of the received image.
- $\blacktriangleright$  "31" selects the step used in "32".

▶ "32" refers to the control buttons for moving (in four directions) the position of the ROI by the step in "31". The control buttons are useful for searching the ROI in a CNC of a remote site.

 $\blacktriangleright$  "33" selects the interval for receiving an image transferred from the server side.

## *5.3 Mobile operation test in wireless environment*

As shown in Fig. 10, a three-axis milling machine with an open CNC architecture was used for an efficiency test on the target machine. The stage of the open CNC machine had a spindle and the three axes X, Y, and Z.

The scenario for the efficiency test is as follows:

- ⴘ Machine monitoring: Initial monitoring of the current status of the machine, such as the running and stopping status and the alarm status.
- ⴙ Machine operating: Automatic operating by the

NC program in the model plant.

- ⴚ Changed status monitoring: Remote monitoring, via a PDA phone, of the running status, the selected name of the NC program, the current alarm status, and the position of each axis of the stage.
- ⴛ Remote holding command: Remote control via an IMT2000 network or wireless LAN for holding and pausing the current running machine.
- ⴜ Remote restart command: Remote control via an IMT2000 network or wireless LAN for restarting the current running machine.
- ⴝ Remote stop command: Remote control via an IMT2000 network or wireless LAN for stopping the current running machine.
- ⴞ Current status monitoring: Remote monitoring, via a PDA phone, of the current status of the machine status re the stop or emergency stop mode.
- ⴟ Remote reserved start: Remote control for starting the machine at the reserved time after the reserved time has been set via a PDA phone.
- ⴠ Status monitoring: Remote monitoring, via a PDA phone, of the machine status re the success of the reserved start.
- ⴡ Remote reserved stop: Remote control for stopping the machine at the reserved time after

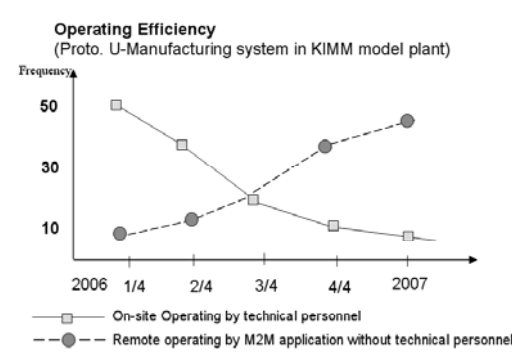

Fig. 11. Operating efficiency improvement by M2M application.

the reserved time has been set via a PDA phone.

- ⴢ Status monitoring: Remote monitoring, via a PDA phone, of the machine status re the success of the reserved stop.
- ⴣ Bidirectional communication test: Confirmation, in an emergency, of automatic notification to registered mobile terminals, such as general cell phones.

During the test, the machine status and key data of the CNC machines in the wired and wireless environments of an IMT2000 network and a wireless LAN were monitored, and the results showed that a CNC machine could be controlled from anywhere and at anytime. From the test results of the model plant at the Korea Institute of Machinery and Materials, as shown in Fig. 11, the operating efficiency was improved by more than 50 percent with the added advantage of flexible controls and quick management in emergencies.

# *5.4 Remote operation test in web environment*

In some cases, a CNC machine needs to be automatically controlled by a web browser at an external site. In order to control the machine remotely through the web, the interface protocol for communication should be defined between the open architecture CNC domain and web server domain. As shown in Fig. 12, the 4-bit command format for control is defined to control CNC machines. Also, the 8-bit command format for monitoring is defined to check the feedback data of the current status after executing the control command.

The method for interfacing between two domains is to make use of common fields within a database

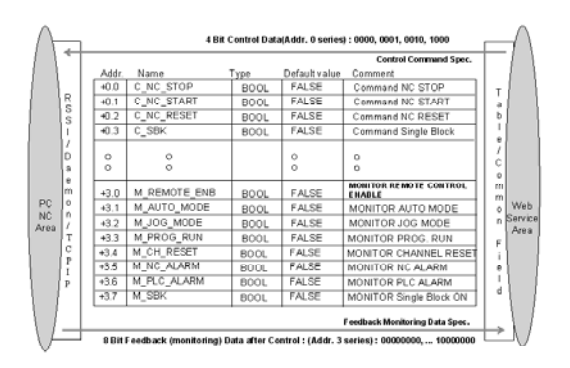

Fig. 12. Interface protocol for web-based remote operation.

which is located in the server domain. For control of the CNC machine, by using open database connectivity and query language, a daemon program running in the CNC is always checking the control-fields of a remote table which is designed for remote control by a server-side script program. The daemon program is designed for communication with an external server and interpretation of the mentioned command formats. For feedback-data monitoring of the CNC machine after control, the daemon program updates feedback data of monitoring-fields in a remote table. Sometimes, the CNC operating program installed by a CNC vendor must be partly edited because the definition of the command format for remote control is related to the specified device's NC program.

In this experimentation, the command for remote control consisted of NC Start, NC Stop, NC Reset and NC Single Block Run. Fig. 13 shows a practical application example, and presents that the CNC machine was remotely operated through the web at an external site. The feedback data indicate that the CNC operational mode was auto mode with remote control enabled position. In order to control a CNC machine remotely through the web, the current status of the machine has to be first checked, and then the command button has to be selected. The mentioned commands are executed by user input through the web browser. If necessary, reserved functions, such as remote start and stop commands by scheduling, can be executed according to the assigned date and time. By visual real-time monitoring through a web browser, these operations are simultaneously and visually monitored to see whether the machine is remotely working or not. For this processing, a web camera was installed on the machine and a script code for video-streaming technology was inserted in the developed application program for the testing of the

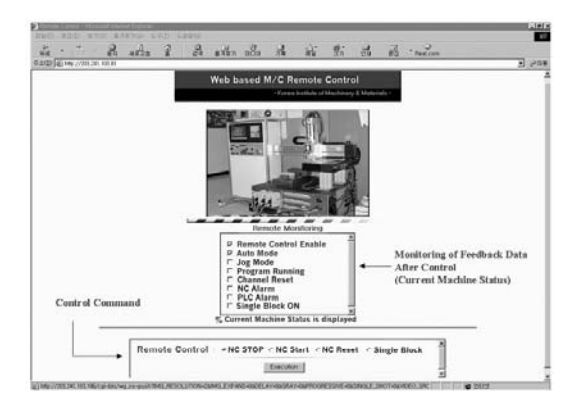

Fig. 13. Web-based remote operation of the machine.

web services.

# **6. Conclusion**

Our study on the ubiquitous-based mobile controlling and monitoring of CNC machines for M2M application in u-Manufacturing was successful. A PDA phone was used for the terminal because of its mobility and screen extensibility. The software for the WinCE.Net operating system was designed with an embedded programming language, thereby solving the license restriction of a phone service company such as Qualcomm Co., Ltd., for up-loading developed software contents to a general cell phone.

The communication between the developed contents, such as the server content and client content, was performed via a wireless LAN as well as a wireless telephone network. Hence, CNC machines can be controlled and monitored in real time, from anywhere and at anytime. Moreover, the prompt notification from CNC machines to mobile terminals, such as a cellular phone or PDA phone, can be automatically realized in an emergency.

The results of this study are summarized as follows:

- By using the OPC method and sharing the CNC memory, real-time data acquisition of the machine status was enabled in the position of each axis of the stage, the NC program, the alarm information and the machining status.
- To ensure that the monitoring data could be accessed on a PDA phone, the acquired monitoring data was enabled to be transmitted in real time to the client side through an IMT2000 network or a wireless LAN.
- By selecting the ROI, the CNC screen of the machine was enabled to be captured and transmitted.
- The capture and transmission of USB camera images was enabled.
- Real-time remote control and reserved remote control of a CNC machine was enabled via a PDA phone.
- In addition, the web service functions, such as web-based remote monitoring and control, were implemented, and their operability was tested through the web.
- For emergencies, registered mobile terminals, such as a PDA phone or cell phones, were enabled to be notified remotely and automatically without a client request.
- In a model plant test, the operating efficiency was improved by more than 50 percent, with the added advantage of flexible controls and quick management in an emergency.

In short, by implementing the mobile controlling and monitoring technology in a manufacturing system with an efficient approach and system architecture without a special license restriction, the foundation for the development of ubiquitous-machine and u-Manufacturing has been laid. Finally, all mentioned applications have been performed for over a year in a wired and wireless environment.

## **Acknowledgment**

This work was supported by the NRL Program and M2M project of the Korean MOST and MOCIE.

## **References**

- [1] D. H. Kim, S. H. Kim and K. S. Koh, A scheme for an Internet-based checking method of machinetools with variant CNC architecture, *Journal of Mechanical Science and Technology* 19 (1) (2005) 97- 105.
- [2] D. H. Kim, S. H. Kim. and K. S. Koh, CNCimplemented fault diagnosis and web-based remote services, *Journal of Mechanical Science and Technology* 19 (5) (2005) 1095-1106.
- [3] S. H. Kim, Ubiquitous machine, Proceedings of the KSPE Spring Annual Meeting, Korea (2004) 742-745.
- [4] D. J. Lee, S. H. Kim and J. H. Ahn, Breakage detection of small-diameter tap using vision system in

high-speed tapping machine with open architecture controller, *KSME International Journal* 18 (7) (2004) 1055-1061.

- [5] K. M. Tahk and K. H. Shin, A study on the fault diagnosis of roller-shape using frequency analysis of tension signals and artificial neural networks based approach in a web transport system, *KSME International Journal* 16 (12) (2002) 1604-1612.
- [6] N. A. Erol, Y. Altintas and M. R. Ito, Open system architecture modular tool kit for motion and machining process control *IEEE/ASME Transactions on Mechatronics* 5 (3) (2000) 281-291.
- [7] S. Y. Lee, J. W. Kim and J. M. Lee, Chatter analysis of a parallel mechanism-based universal machining center, *KSME International Journal* 17 (5) (2003) 691-697.
- [8] K. D. Oldknow and I. Yellowley, Design, implementation and validation of a system for the dynamic reconfiguration of open architecture machine tool controls, *International Journal of Machine Tools & Manufacture* 41 (2001) 795-808.
- [9] S. I. Rober and Y. C. Shin, Modeling and control of CNC machines using a PC-based open architecture controller, *Mechatronics* 5 (4) (2001) 401-420.
- [10] S. H. Kim, D. H. Kim. and K. T. Park, Open manufacturing system using MMS service and object oriented manufacturing devices (1st Report), *Journal of KSPE* 16 (5) (1999) 91-97.
- [11] S. H. Kim, D. H. Kim. and K. T. Park, Open manufacturing system using MMS service and object oriented manufacturing devices (2nd Report), *Journal of KSPE* 17 (10) (2000) 41-48.
- [12] P. K. Wright, Principles of open-architecture manufacturing, *Journal of Manufacturing Systems* 14 (3) (1995) 187-202.
- [13] I. Yellowley and P. R. Pottier, The integration of process and geometry within an open architecture machine tool controller, *International Journal of Machine Tools & Manufacture* 34 (2) (1994) 277- 293.
- [14] S. K. Ong, N. An. and A. Y. C. Nee, Web-based fault diagnostic and learning system, *International Journal of Advanced Manufacturing Technology* 18 (2001) 502-511.
- [15] M. S. Jung, H. S. Park. and B. S. Kim, Architecture of web-based real-time monitoring system, *Journal of ICASE* 7 (7) (2001) 632-639.